## Elastic constants calculation for -Pt<sub>2</sub>Si step by step

## Morteza Jamal (09.02.2013)

-Pt<sub>2</sub>Si compound is a test case for elastic constants calculation. It has tetragonal symmetry with space group I4/mmm with number 139. The -Pt<sub>2</sub>Si structure (**PtSi.struct**) is described in detail in the following:

```
alpha Pt2Si
   LATTICE, NONEQUIV. ATOMS:
                             2139 I4/mmm
MODE OF CALC=RELA unit=bohr
  7.461000 7.461000 11.268000 90.000000 90.000000 90.000000
ATOM -1: X=0.00000000 Y=0.50000000 Z=0.25000000
          MULT= 2
                           ISPLIT=-2
      -1: X=0.00000000 Y=0.50000000 Z=0.75000000
          NPT= 781 R0=0.00000500 RMT=
Рt
                                                     Z: 78.0
LOCAL ROT MATRIX:
                    0.7071068-0.7071068 0.0000000
                     0.7071068 0.7071068 0.0000000
                     0.0000000 0.0000000 1.0000000
ATOM -2: X=0.00000000 Y=0.00000000 Z=0.00000000
          MULT= 1
                           ISPLIT=-2
          NPT= 781 R0=0.00010000 RMT=
                                            2.1300
                                                     z: 14.0
LOCAL ROT MATRIX:
                     1.0000000 0.0000000 0.0000000
                     0.0000000 1.0000000 0.0000000
                     0.0000000 0.0000000 1.0000000
  16
          NUMBER OF SYMMETRY OPERATIONS
```

You can find it from example directory.

Make a directory with name ptsi.

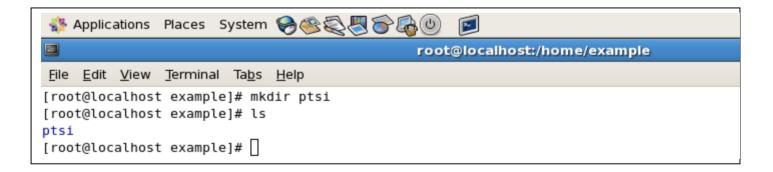

Change to **ptsi** directory and copy **ptsi.struct** within it from example directory.

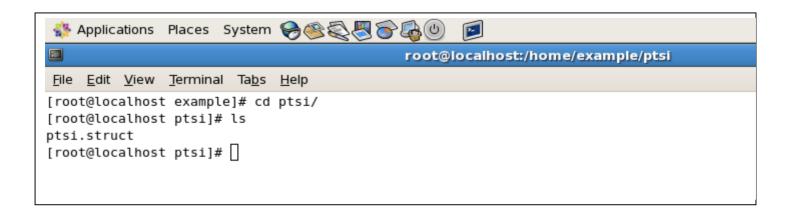

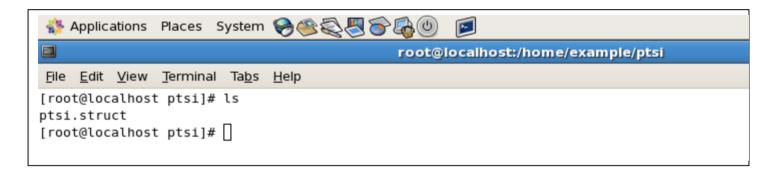

## > Run T set elast lapw

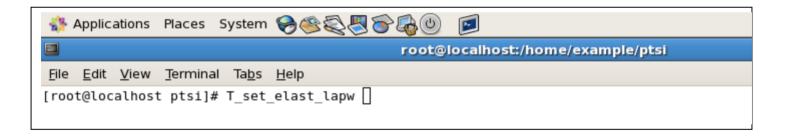

➤ I selected the following parameters for calculation :

RMT reduction = default ( RMT not changed ), Xc = default ( PBE ), Energy seperaction = -9.0, R\_Kmax = 7, L\_max = 8, Type of Fermi calculation = default (TETRA), mixing factor = default (0.2), nkpoint = 5000, and Spin-polarized calculation = default (no).

```
👫 Applications Places System 🤪 🍣 🌉 🛜 🚳 🔘 🛛 🥫
5
                                     root@localhost:/home/example/ptsi
File Edit View Terminal Tabs Help
C(2009) by Morteza Jamal
           Making auto init lapw
Start for making COMMAND for Initialization
---->RMT reduction by X % (default: RMT not changed):
recommended: 13: GGA (Perdew-Burke-Ernzerhof 96)
            5: LSDA
           11: GGA (Wu-Cohen 2006)
           19: PBEsol-GGA (Perdew etal. 2008)
---->VXC option (default: 13 = PBE ):
---->Energy seperation between core/valence (default: -6.0 Ry): -9.0
---->RKMAX (default: 7.0, not changed):
To avoid Gibbs Like Oscilation select LMAX~RKMAX
---->LMAX (default: 8.0):
(GAUSS, ROOT, TEMP, TETRA)
---->Type of Fermi calculation (default: TETRA):
---->Select mixing factor (default: 0.2, not changed):
---->Number of k-points in full BZ (default: 3000): 5000
---->Spin-polarized calculation (default: no)(y/n): n
```

## > Define command run

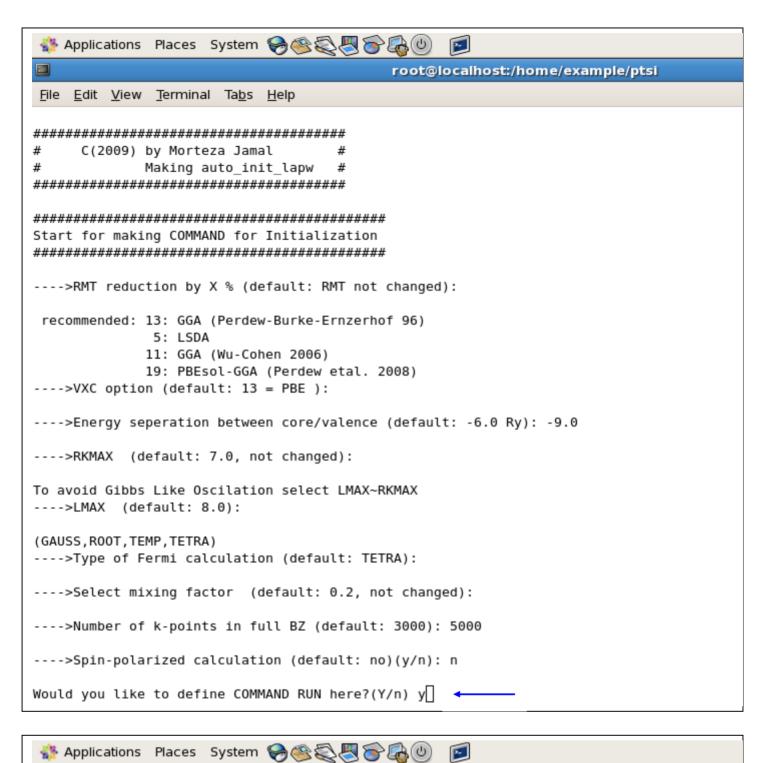

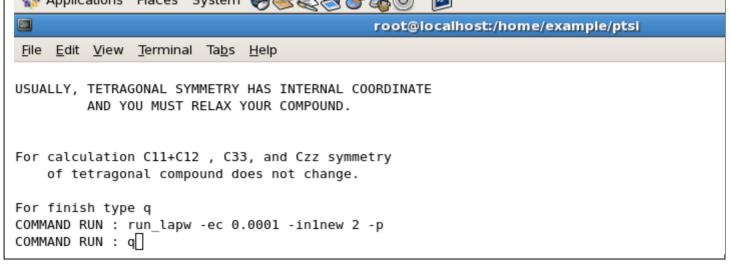

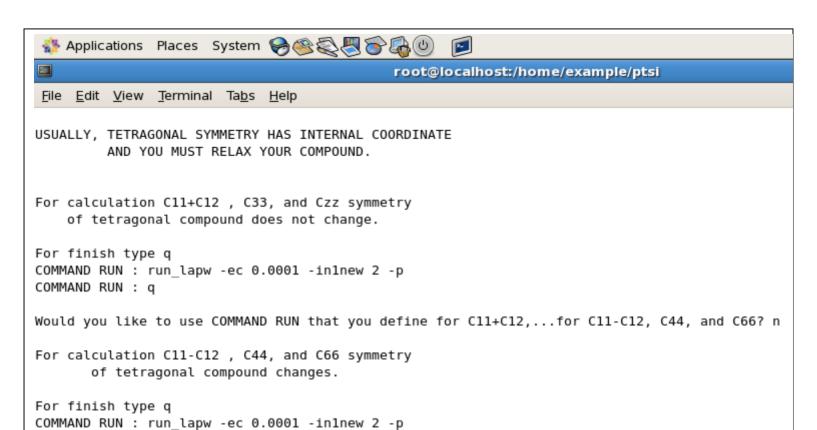

Now, we see

COMMAND RUN : q

COMMAND RUN : min\_lapw -j "run\_lapw -I -fc 1.0 -i 60 -p"

➤ I didn't use default parameters for (C11+C12) calculations. I selected number of changes 6 and value of changes -2, -1, 0, 1, 2, 3.

Please wait. I am making c66 Directory and copying information in c66 for running

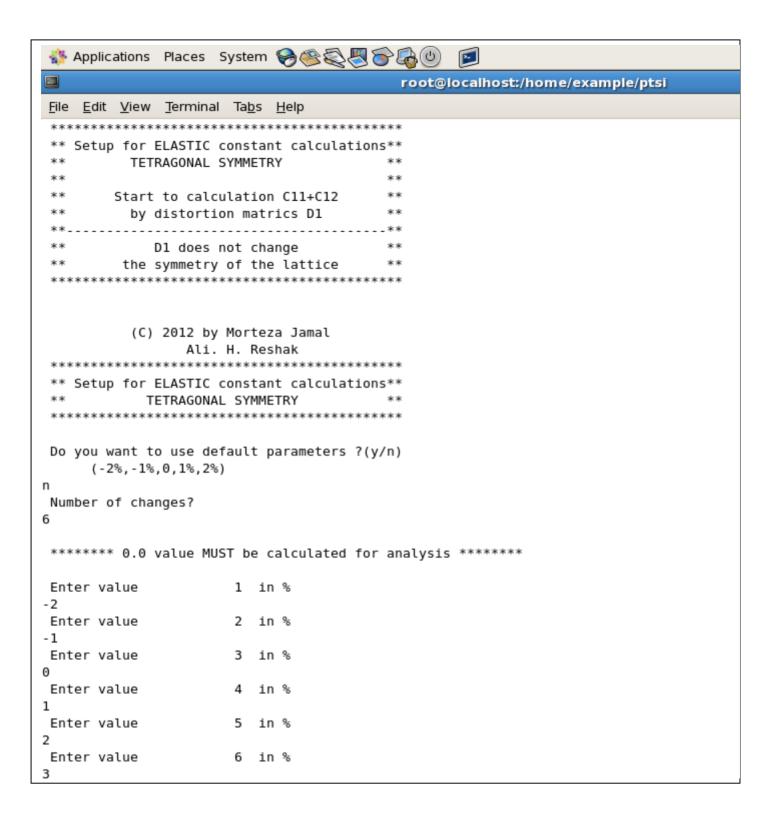

```
♣ Applications Places System 
♣ ♣ ♣ ♣ ♣ ⊕ ...

root@localhost:/home/example/ptsi
File Edit View Terminal Tabs Help
 ***********
Do you want to use default parameters ?(y/n)
     (-2\%, -1\%, 0, 1\%, 2\%)
Number of changes?
****** 0.0 value MUST be calculated for analysis *******
Enter value
                     1 in %
- 2
Enter value
                    2 in %
- 1
Enter value
                   3 in %
Enter value
                   4 in %
Enter value
                    5 in %
Enter value
            6 in %
3
Styp1_-2.0.struct
Styp1 -1.0.struct
Styp1__0.0.struct
Styp1__1.0.struct
Styp1__2.0.struct
Styp1 3.0.struct
          6 struct files generated.
Now TETRA.job file is ready.
Please modify running command in job file
according to your needs and then run it.
```

➤ I didn't use default parameters for (C33) calculations. I selected number of changes 7 and value of changes -2, -1, 0, 1, 2, 3, 4.

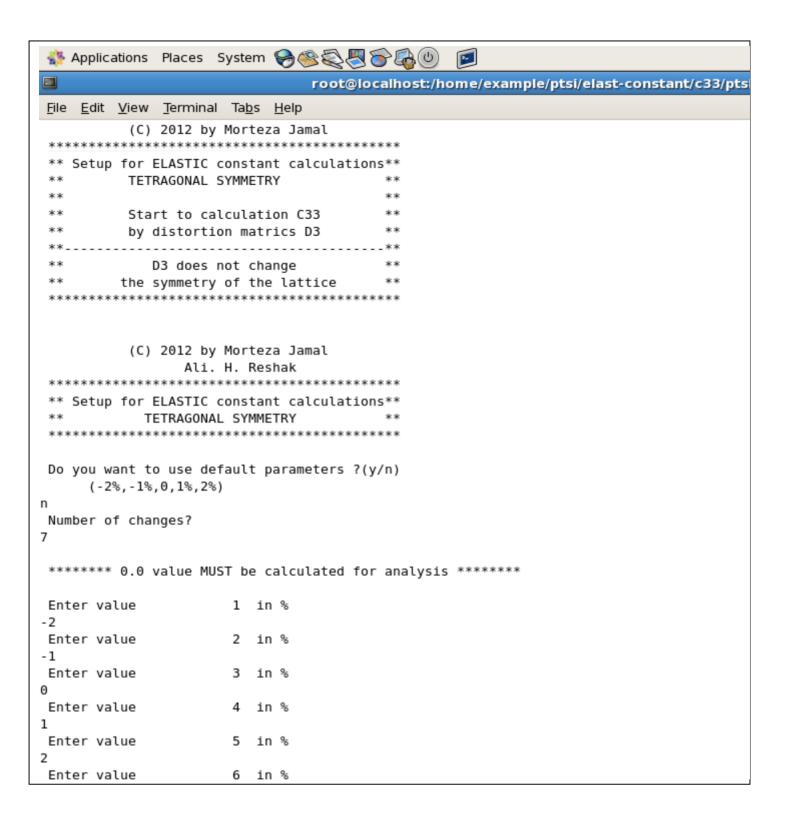

```
root@localhost:/home/example/ptsi/elast-constant/c33/ptsi
File Edit View Terminal Tabs Help
Do you want to use default parameters ?(y/n)
     (-2\%, -1\%, 0, 1\%, 2\%)
Number of changes?
7
****** 0.0 value MUST be calculated for analysis *******
Enter value
                      1 in %
- 2
Enter value
                      2 in %
- 1
Enter value
                      3 in %
Enter value
                      4 in %
Enter value
                      5 in %
Enter value
                      6 in %
Enter value
                      7 in %
Styp3_-2.0.struct
Styp3 -1.0.struct
Styp3 0.0.struct
Styp3__1.0.struct
Styp3 2.0.struct
Styp3 3.0.struct
Styp3__4.0.struct
          7 struct files generated.
Now TETRA.job file is ready.
Please modify running command in job file
according to your needs and then run it.
```

➤ I used default parameters for (Czz) calculations.

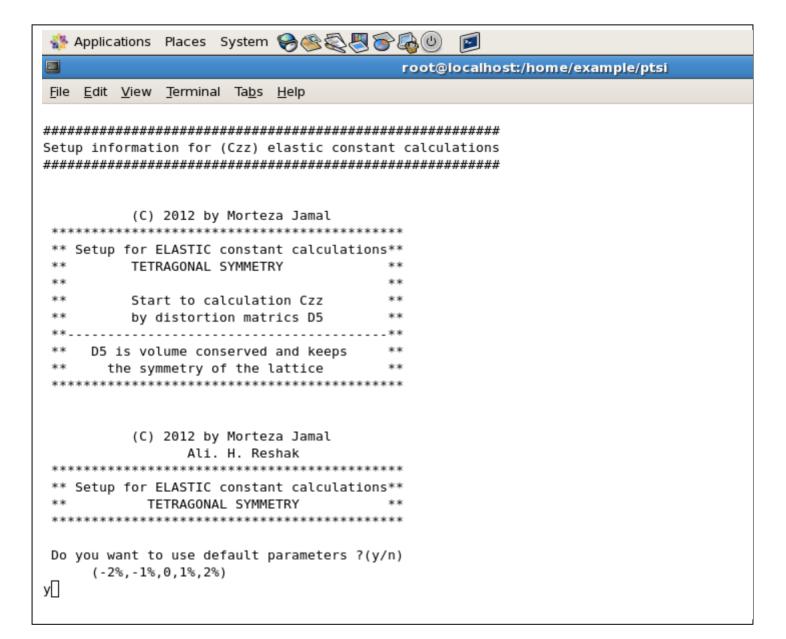

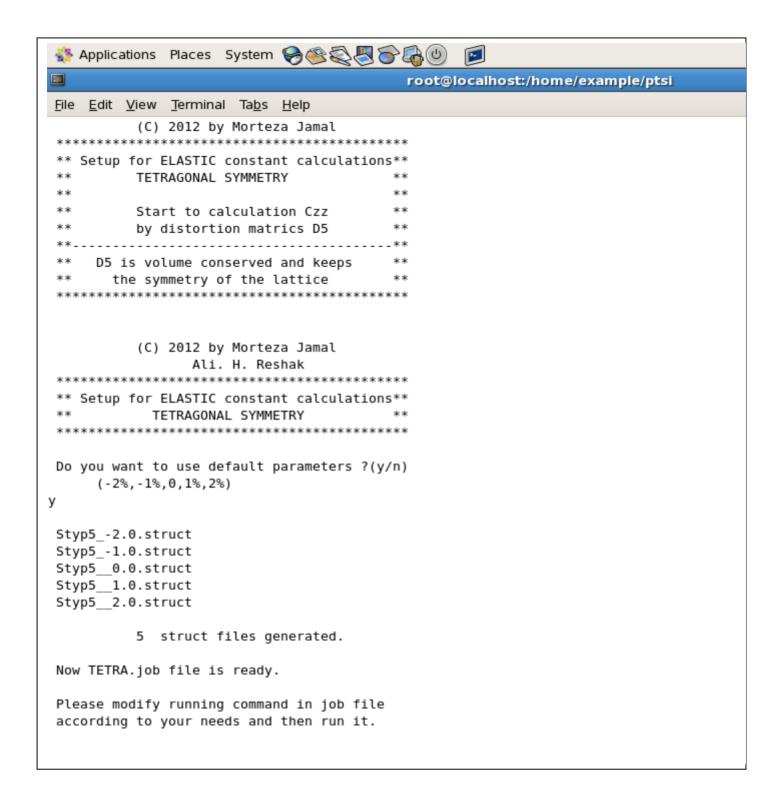

➤ I used default parameters for (C44), (C11-C12), and (C66) calculations. I did the same producer such as above pictures .

Now, if we get a list we will see a directory with name elast-constant

Now, we have to run created **TETRA.job** file. You can use **T\_calljob\_lapw** but, I prefer to run them by hand because I want to check steps of running by WIEN2k. For this goal, I change to **elast-constant** directory and then to **c11+c12** and **ptsi**.

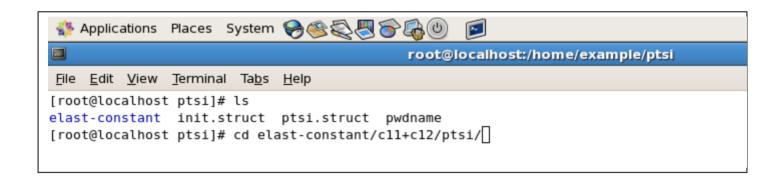

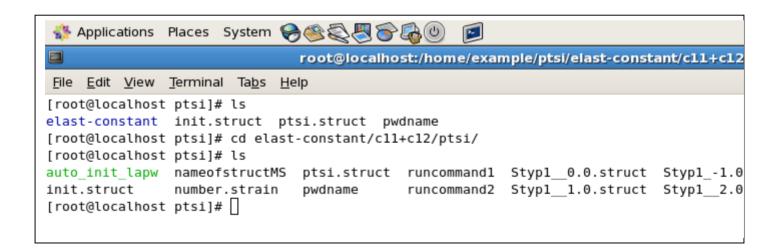

Now, I call **TETRA.job** and calculations start. It will take time.

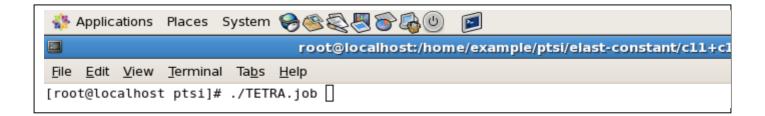

Now, we see

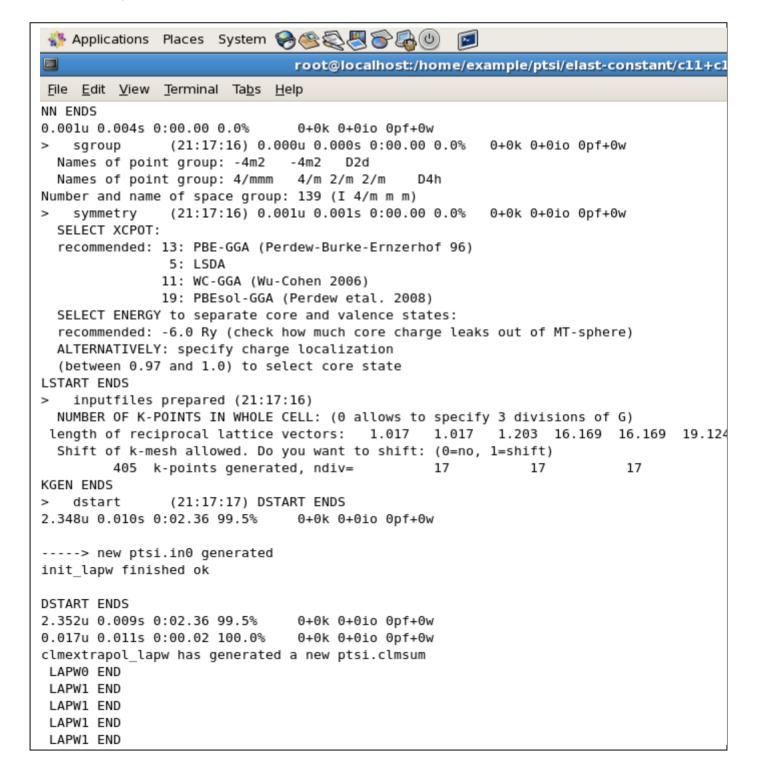

We repeat the same steps for running **TETRA.job** within c11-c12, c33, czz, c44, and c66 directories.

After calculations, we analyze our calculation for finding C11, C12, C44 and .... For this goal, we change to main directory i.e. **ptsi** directory and run

> T ana elast lapw

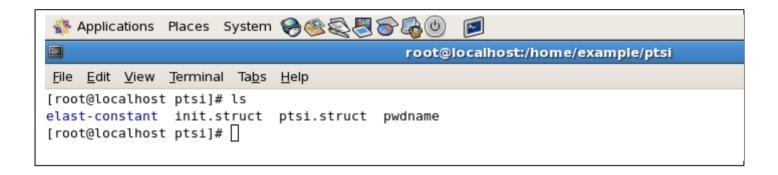

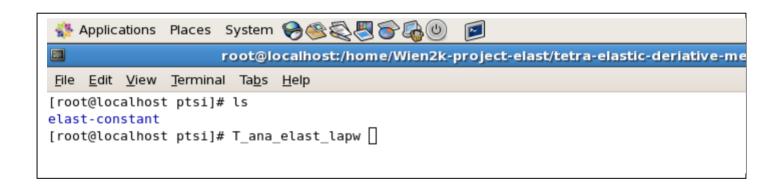

Now, we see

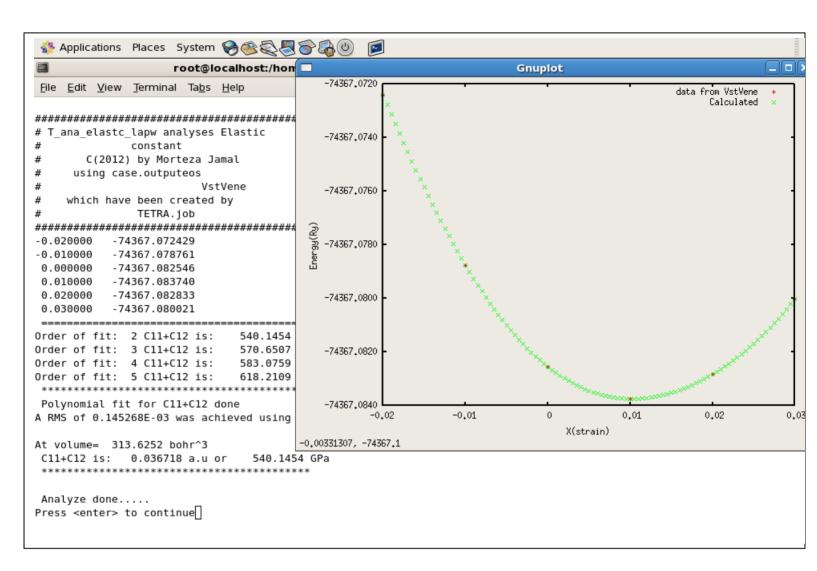

And then

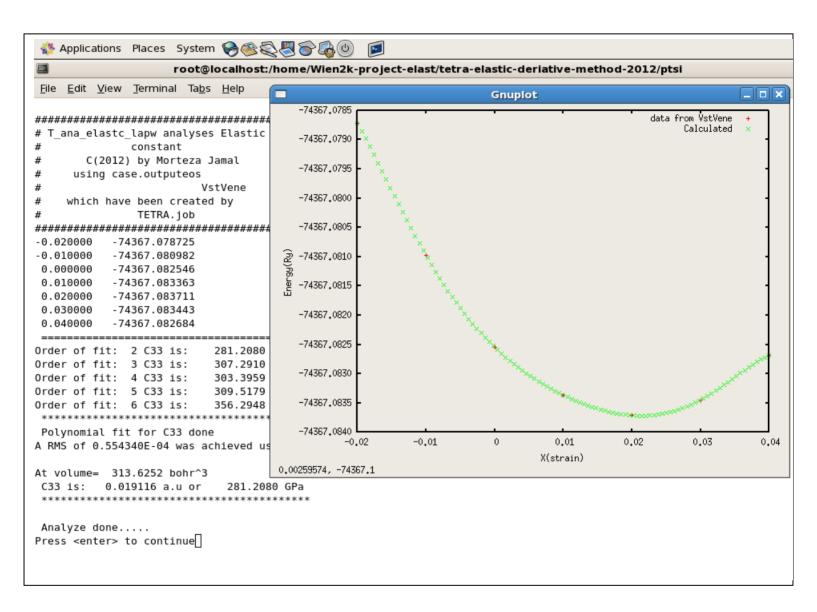

And after that

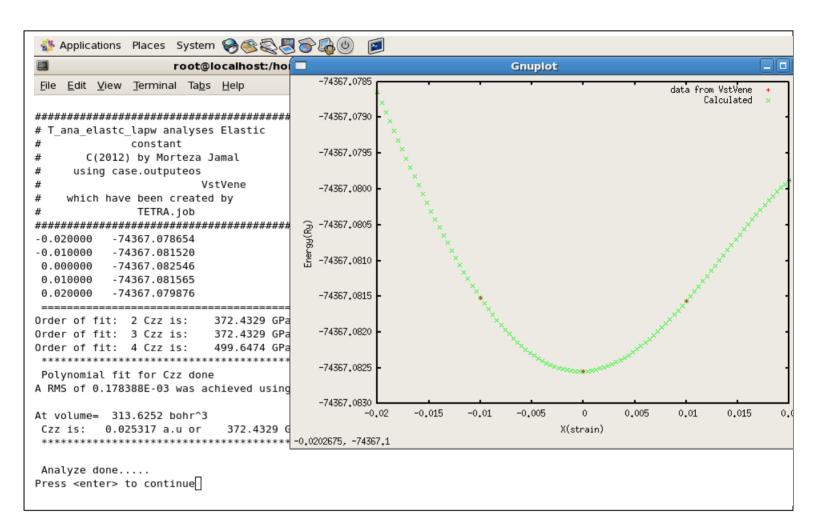

And then

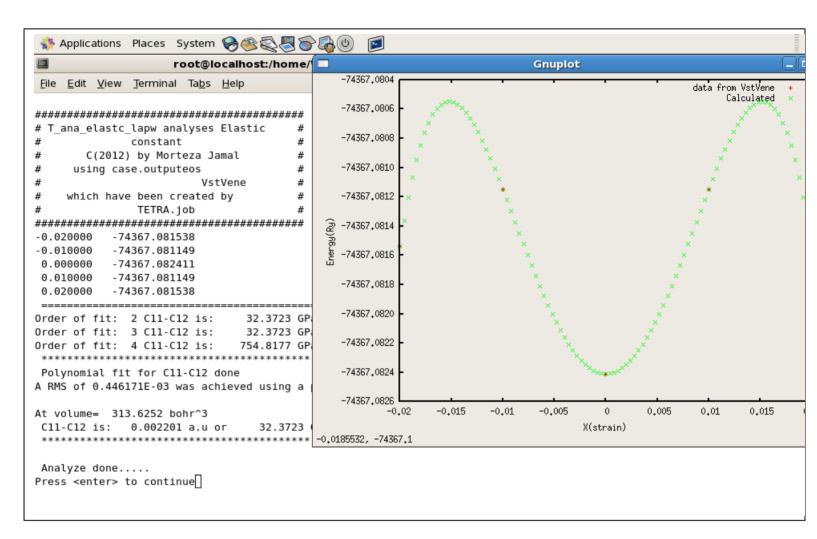

And after that

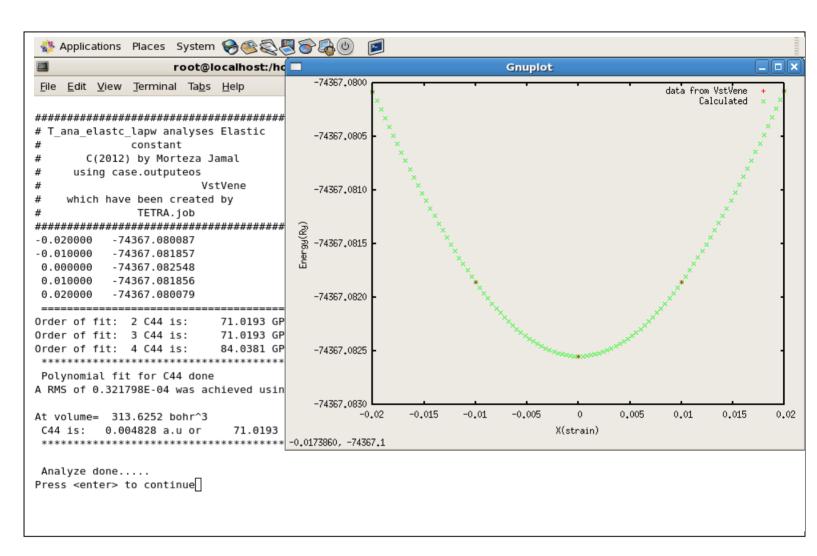

And at the end

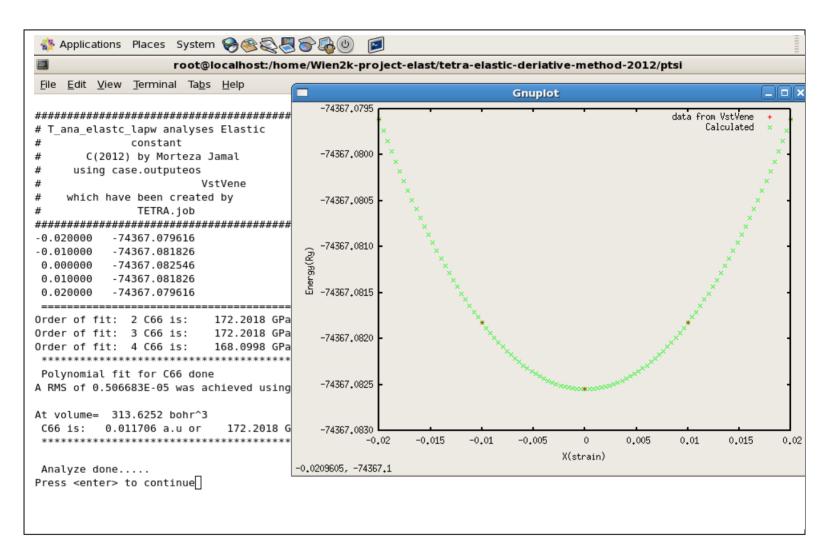

Now, we see results

```
👫 Applications Places System 🤪 🍣 🌉 🛜 🚳 🔘 🛛 🧧
                   root@localhost:/home/Wien2k-project-elast/tetra-elastic-deriative-met/
File Edit View Terminal Tabs Help
Printing final Elastic constant At voulme= 313.6252 bohr^3 .
C11+C12 = 540.1454 GPa
                           C11-C12 = 32.3723 GPa
C33 = 281.2080 GPa
                            C44 = 71.0193 GPa
Czz = C11+C12+2C33-4C13 = 372.4329 GPa
C66 = 172.2018 GPa
C11 = 286.2588 \text{ GPa}
                                             C12 = 253.8865 GPa
                   C13 = 182.5321 GPa
C33 = 281.2080 \text{ GPa}
                                            C44 = 71.0193 \text{ GPa}
                   C66 = 172.2018 GPa
Prediction VOIGT Bulk modulus by using elastic constant values = 232.403 (GPa)
Prediction REUSS Bulk modulus by using elastic constant values = 228.919 (GPa)
Prediction HILL Bulk modulus by using elastic constant values = 230.661 (GPa)
Prediction VOIGT Shear modulus by using elastic constant values = 78.499 (GPa)
Prediction REUSS Shear modulus by using elastic constant values = 44.776 (GPa)
Prediction HILL Shear modulus by using elastic constant values = 61.637 (GPa)
Prediction VOIGT Young modulus by using elastic constant values = 211.665 (GPa)
Prediction REUSS Young modulus by using elastic constant values = 126.105 (GPa)
Prediction HILL Young modulus by using elastic constant values = 169.787 (GPa)
Prediction VOIGT Poisson's coefficient by using elastic constant values = .348
Prediction REUSS Poisson's coefficient by using elastic constant values = .408
Prediction HILL Poisson's coefficient by using elastic constant values = .377
Press enter key to continue....
```

And then checks the sensitivity of your results to the order of fit.

```
👫 Applications Places System 🤪 🍣 😓 🍪 🔘 🥫
                    root@localhost:/home/Wien2k-project-elast/tetra-elastic-deriativ
<u>File Edit View Terminal Tabs Help</u>
####### ORDER OF FIT IS : 3 , At volume = 313.62518 (bohr^3) #######
(c11-c12) = 32.372 (GPa)
(c11+c12) = 570.651 (GPa)
(c33) = 307.291 (GPa)
(c44) = 71.019 (GPa)
(czz=c11+c12+2c33-4c13) = 372.433 (GPa)
(c66= 172.202 (GPa)
c11 = 301.511 (GPa)
c12 = 269.139 (GPa)
c13 = 203.200 (GPa)
c33 = 307.291 (GPa)
c44 = 71.019 (GPa)
c66 = 172.202 (GPa)
_____
Prediction VOIGT Bulk modulus by using elastic constant values = 251.265 (GPa)
Prediction REUSS Bulk modulus by using elastic constant values = 249.106 (GPa)
Prediction HILL Bulk modulus by using elastic constant values = 250.185 (GPa)
Prediction VOIGT Shear modulus by using elastic constant values = 78.499 (GPa)
Prediction REUSS Shear modulus by using elastic constant values = 44.910 (GPa)
Prediction HILL Shear modulus by using elastic constant values = 61.704 (GPa)
Prediction VOIGT Young modulus by using elastic constant values = 213.285 (GPa)
Prediction REUSS Young modulus by using elastic constant values = 127.092 (GPa)
Prediction HILL Young modulus by using elastic constant values = 171.049 (GPa)
Prediction VOIGT Poisson's coefficient by using elastic constant values = .358
Prediction REUSS Poisson's coefficient by using elastic constant values = .414
Prediction HILL Poisson's coefficient by using elastic constant values = .386
______
####### ORDER OF FIT IS : 4 , At volume = 313.62518 (bohr^3) #######
(c11-c12) = 754.818 (GPa)
(c11+c12) = 583.076 (GPa)
(c33) = 303.396 (GPa)
(c44) = 84.038 (GPa)
(czz=c11+c12+2c33-4c13) = 499.647 (GPa)
(c66= 168.100 (GPa)
```

Now, change to elast-constant directory. You can see the results in ptsi.output\_elastic

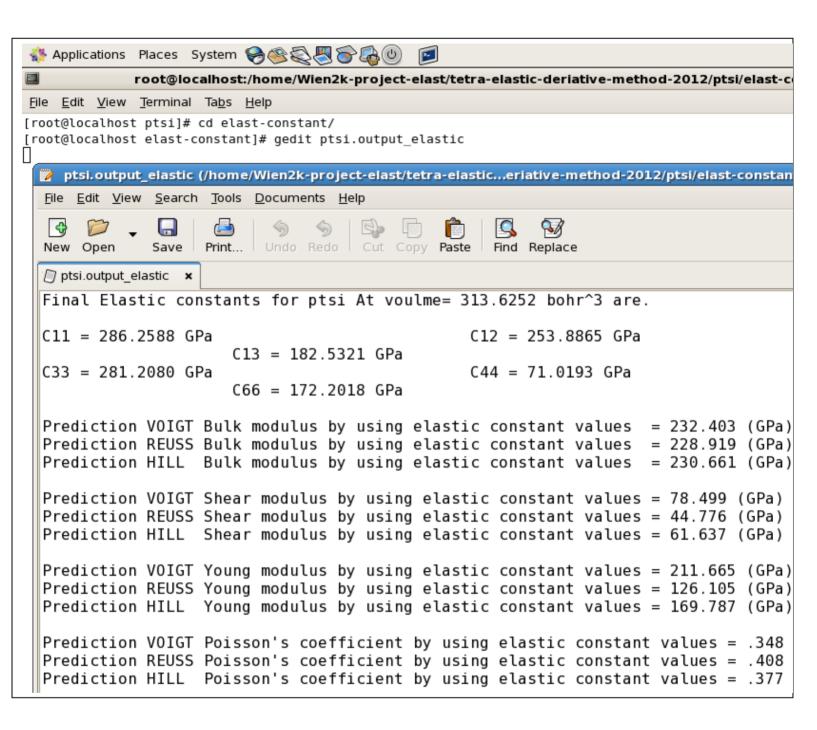

Good luck Morteza Jamal